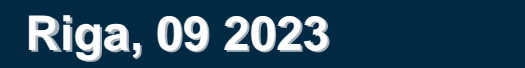

# **iTwin Powered MicroStation**

*Innovation*

*Bartłomiej Cymerman*

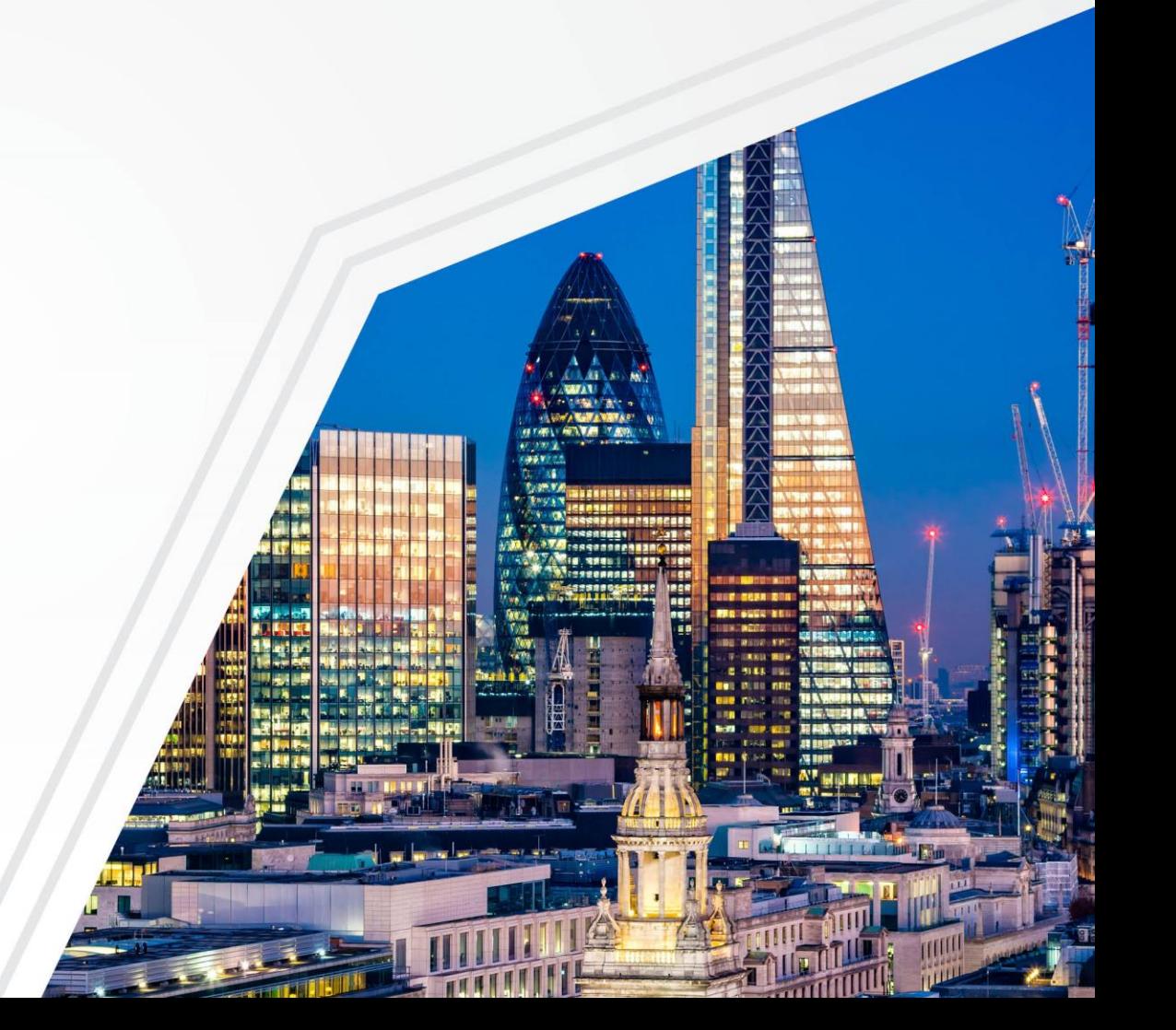

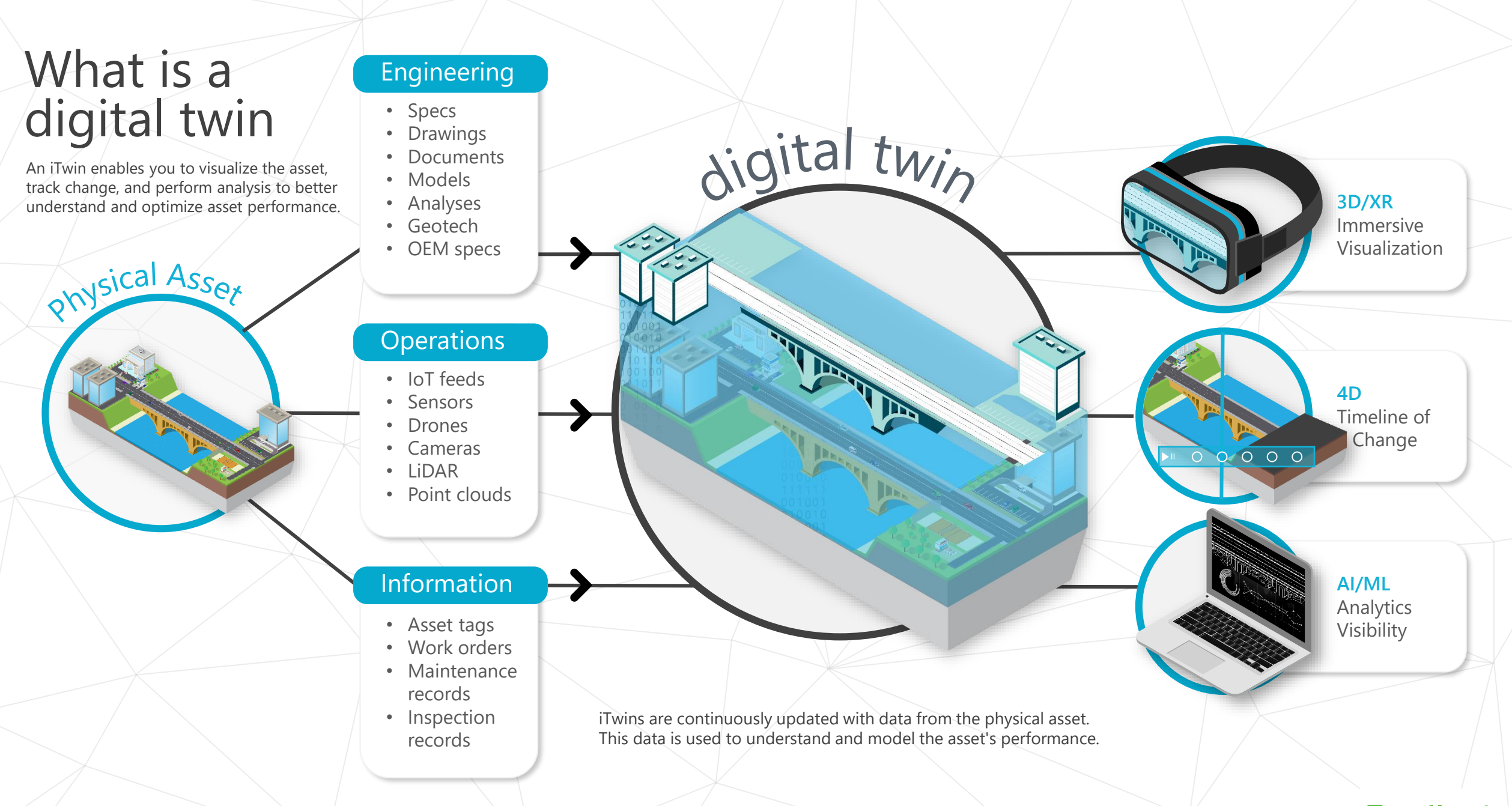

#### **Bentley®**

# Are our users saying that they….

- Don't know how to get started in creating a digital twin?
- Do not know what applications to use?
- Do not understand the benefit of a digital twin compared to what they are doing already?
- Know if they are using at the latest revision of the file(s)?
- A digital twin looks to complicated for their business?

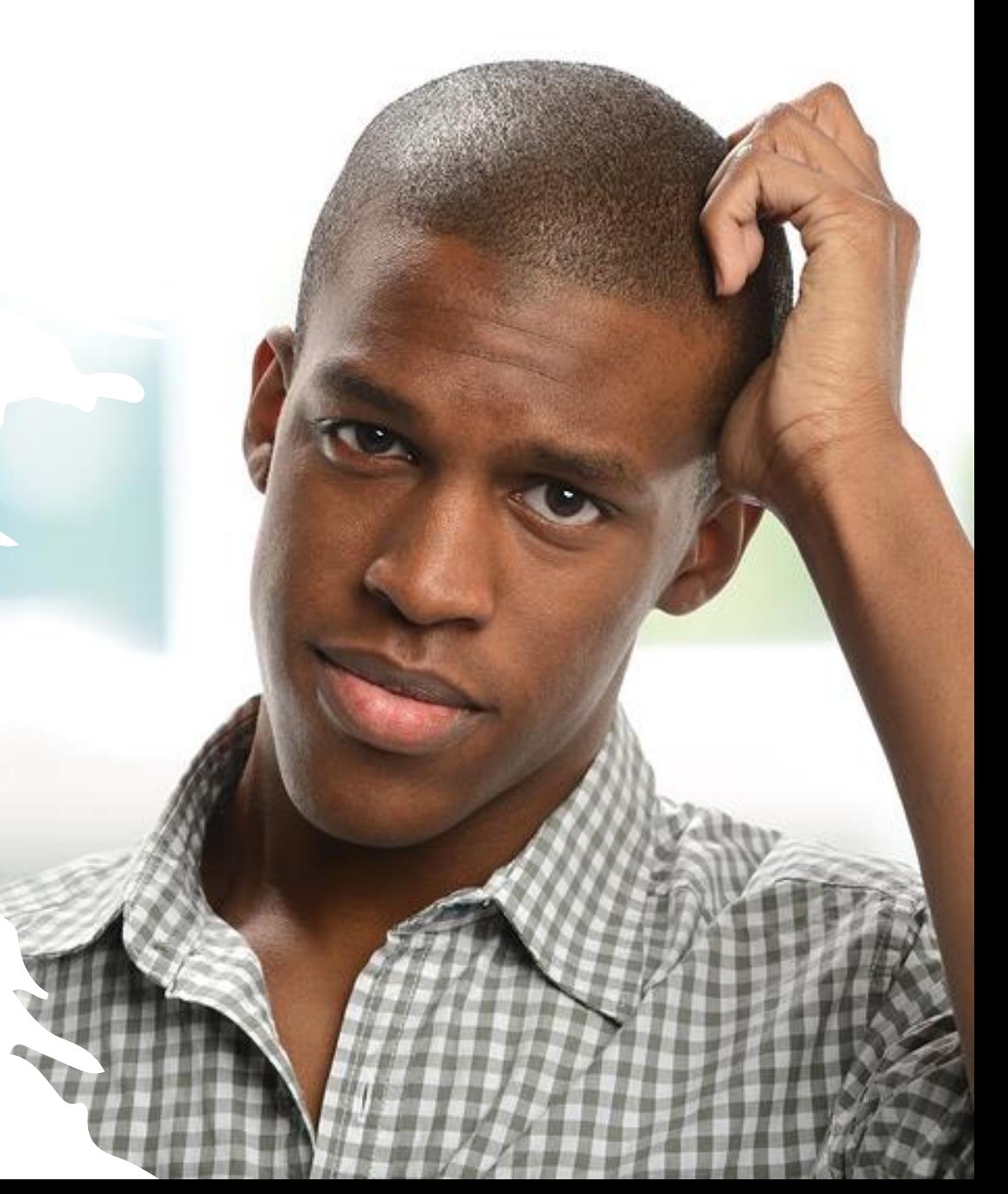

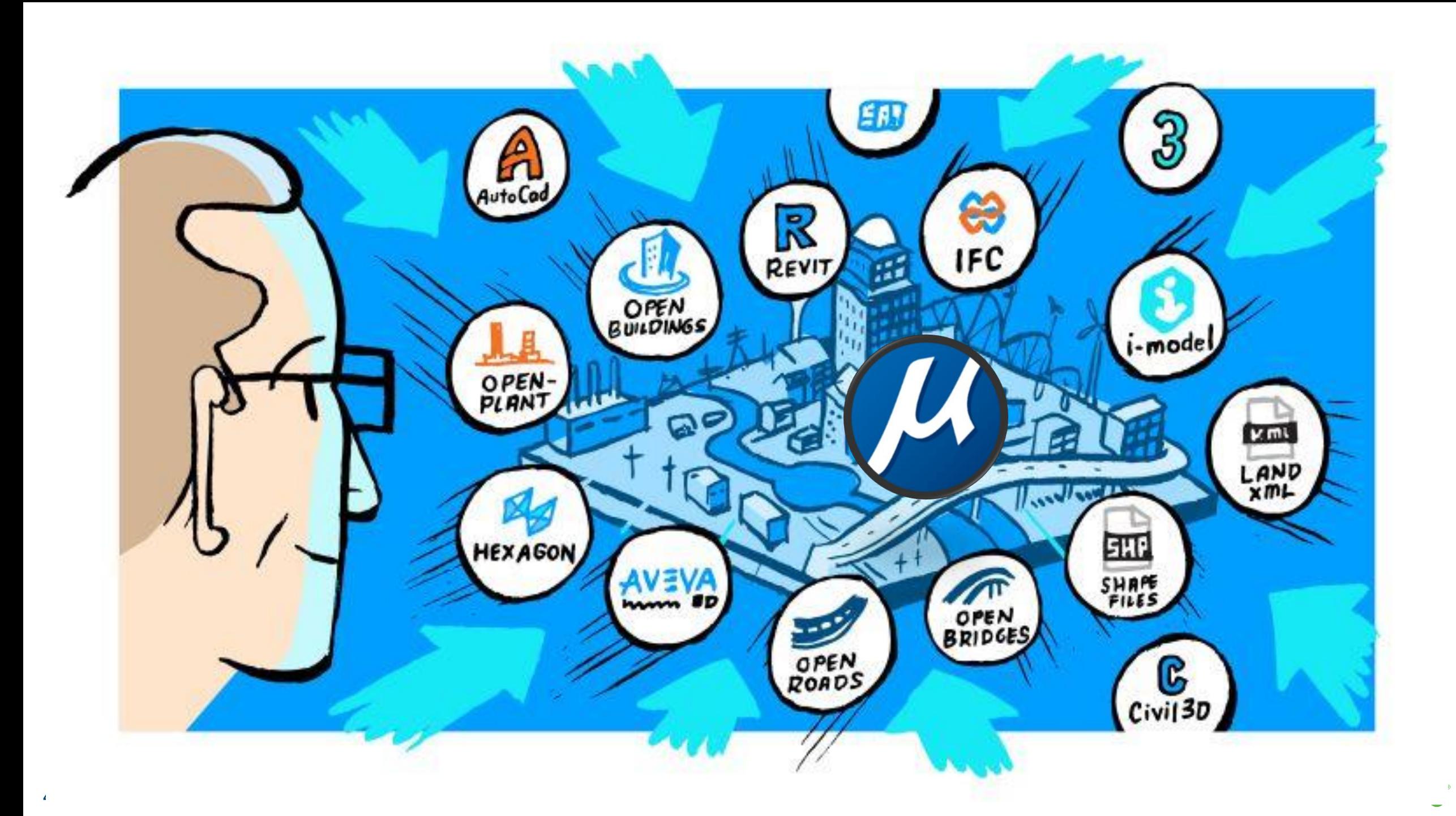

# Addressing these questions is simple…

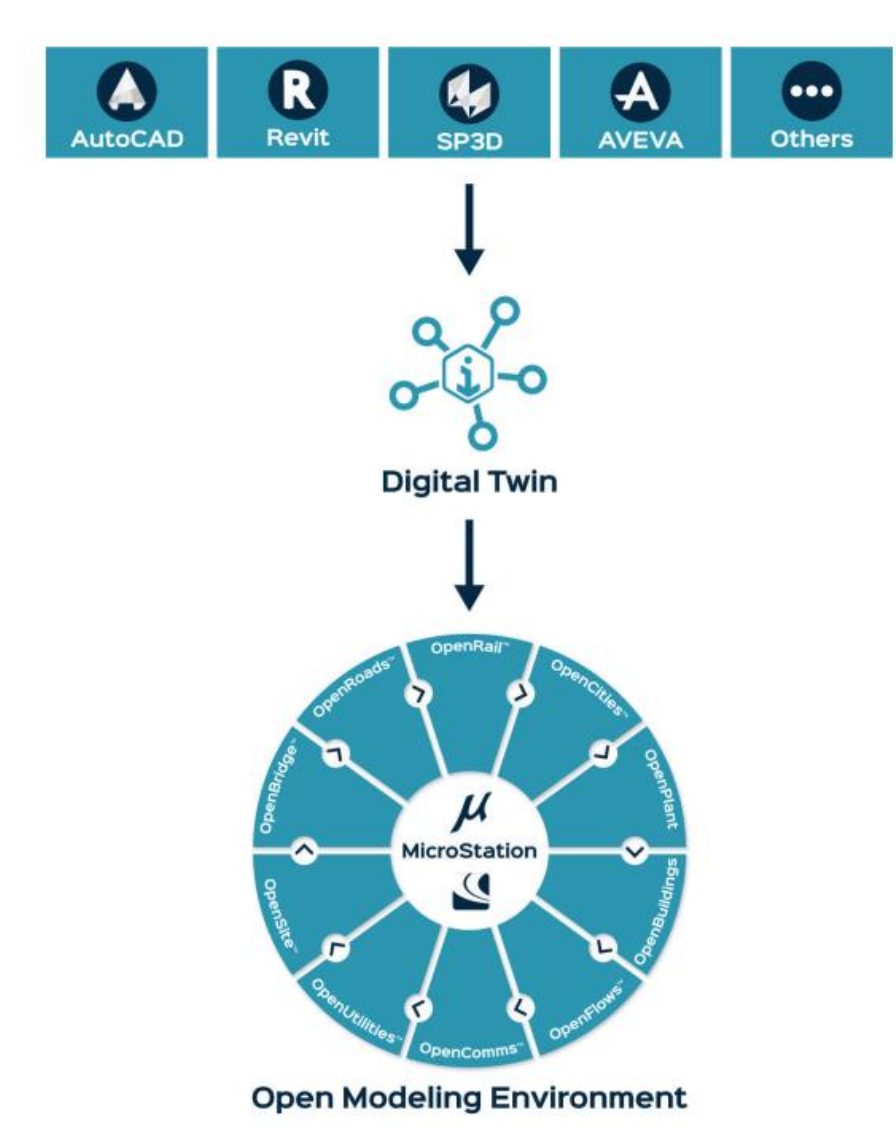

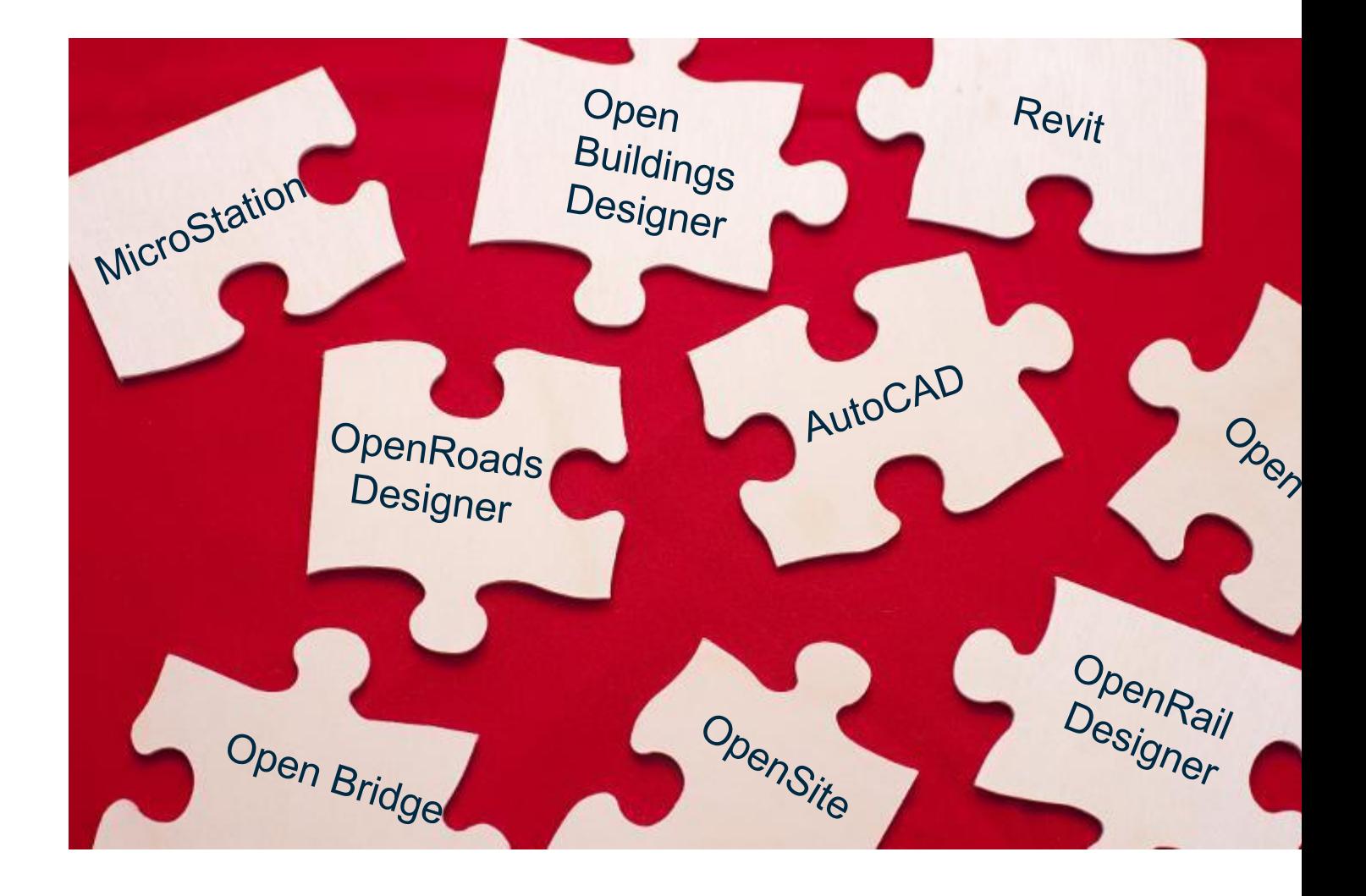

**Bentley** 

# **Solution**

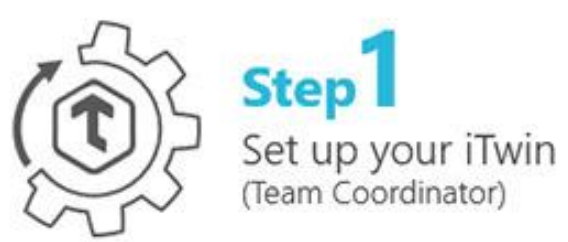

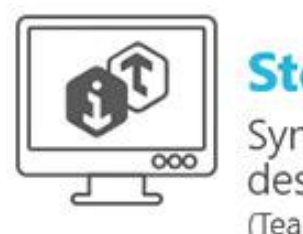

Step 2 Synchronize your design changes (Team Members)

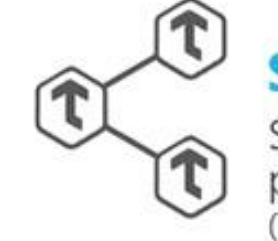

Step  $3$ Share your iTwin with project<br>participants and stakeholders (Team Members)

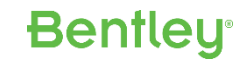

To get the most out of digital twins…

- **Easy** to push the changes to the iModel within the desktop product
- Synchronize often Accurate, up to date digital twin
- Latest updates in the digital twin is key to maintaining an accurate digital twin

**7** | WWW.BENTLEY.COM | © 2022 Bentley Systems, Incorporated

# Demo – Part 1 – Project Setup and Synchronization

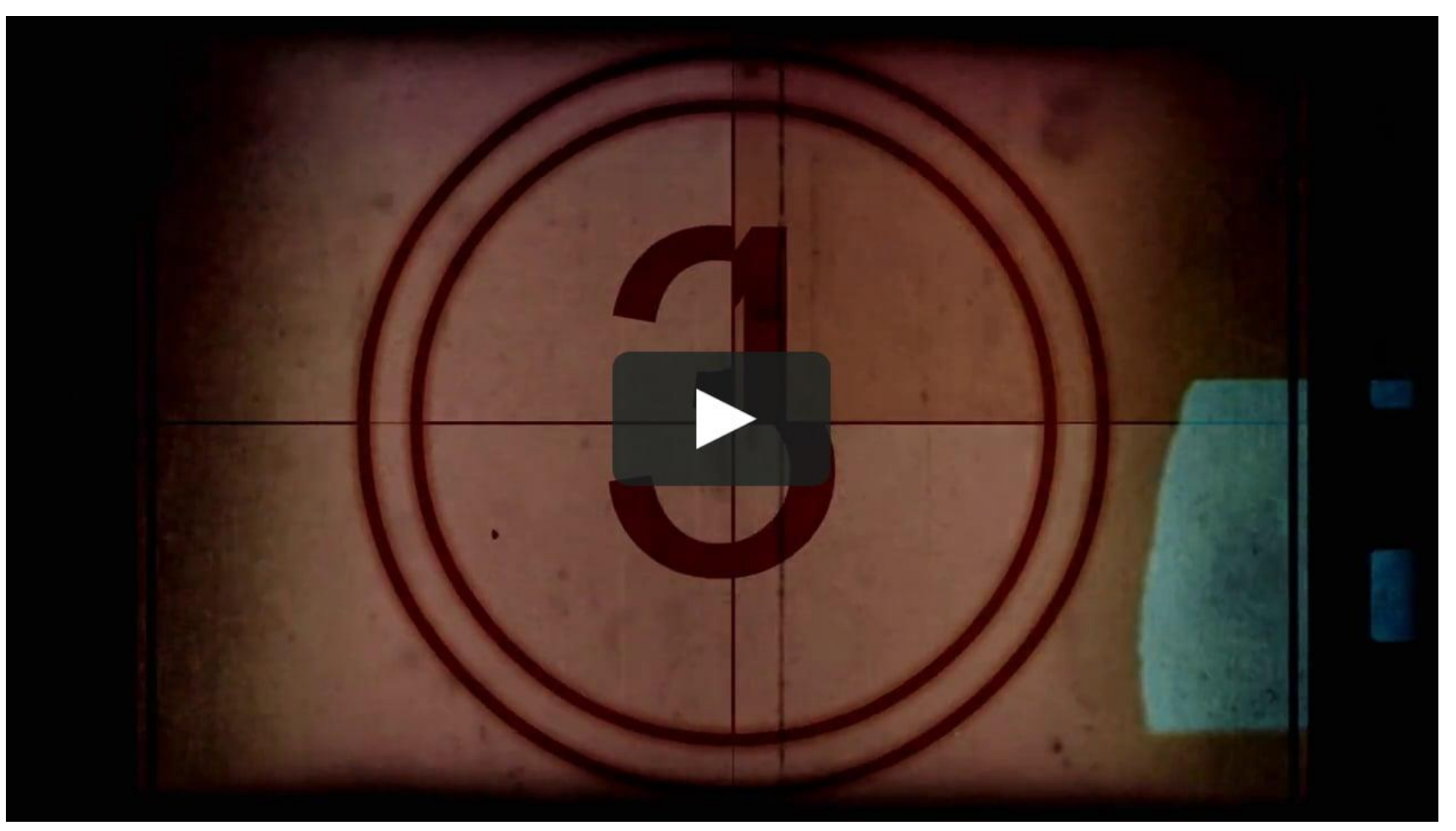

[This Photo](https://vimeo.com/114643554) by Unknown Author is licensed under [CC BY-NC](https://creativecommons.org/licenses/by-nc/3.0/)

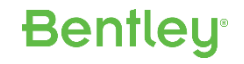

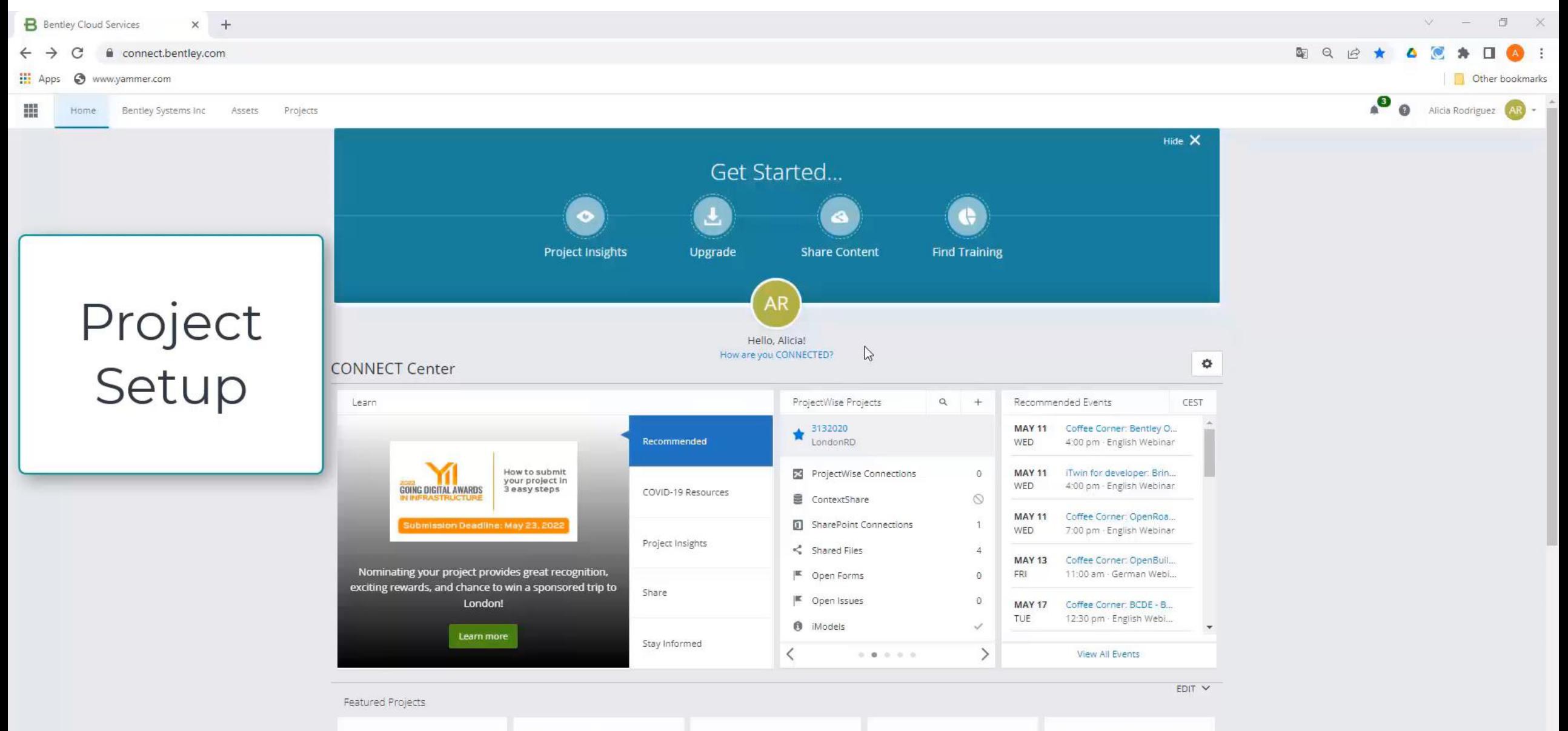

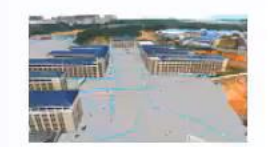

Jiujiang Smart Water Management **9** | WWW.BENTLEY.COM | © 2022 BENTLEY.COM | © 2022 BENTLEY SYSTEMS, INCORPORATED \$

**Technology Application in Miluo** Western 220kV Substation Project **Chase Center Development** 

Digital Application in Heilongjiang

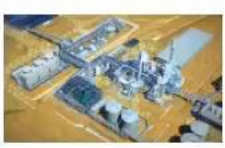

**Construction Industry** 

Sulfuric Acid Plant in the DRC

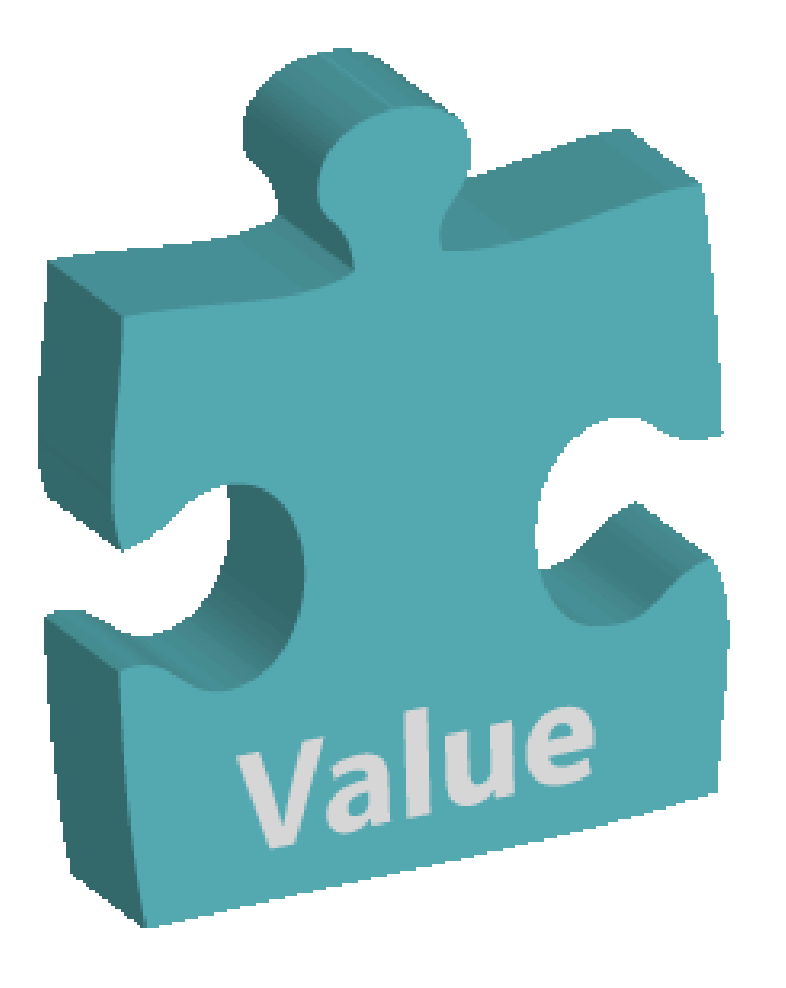

# Value Add

- digital twin workflow integrated into **MicroStation**
- Up to date, latest revisions
- Normalizes data Business data from other sources can be viewed
- Attach (reference) the iModel into MicroStation to set context
- Extension of the data that already exists in the files now

# Referencing of the iModel into MicroStation

- Utilize iModel that contains all of the information into MicroStation or OpenX products
- Always view in context, the latest information
- Normalized Data from all disparate files
- Contains all the Business Data (Properties of elements)

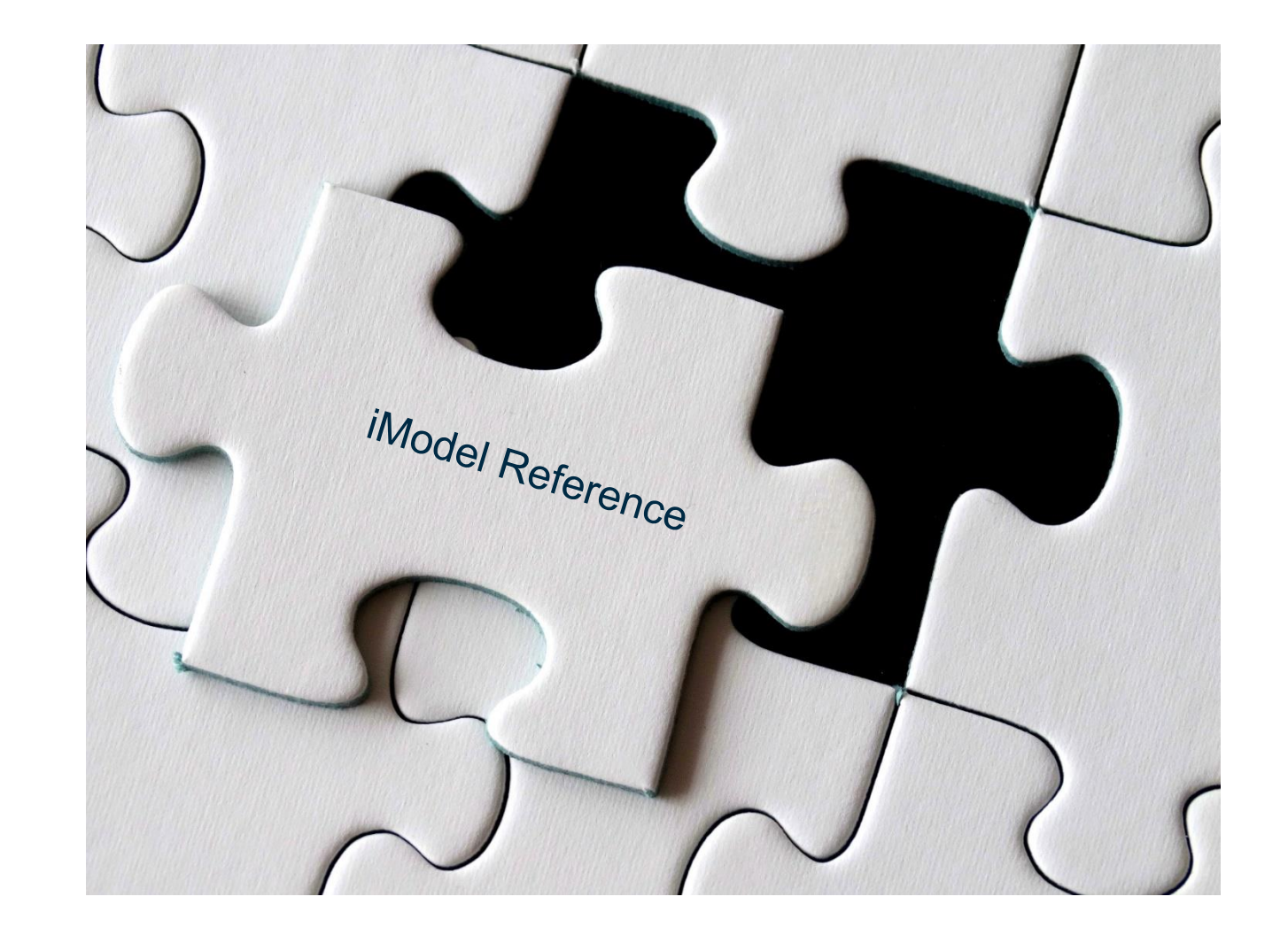

## Demo – Part 2 – iTwin Attach

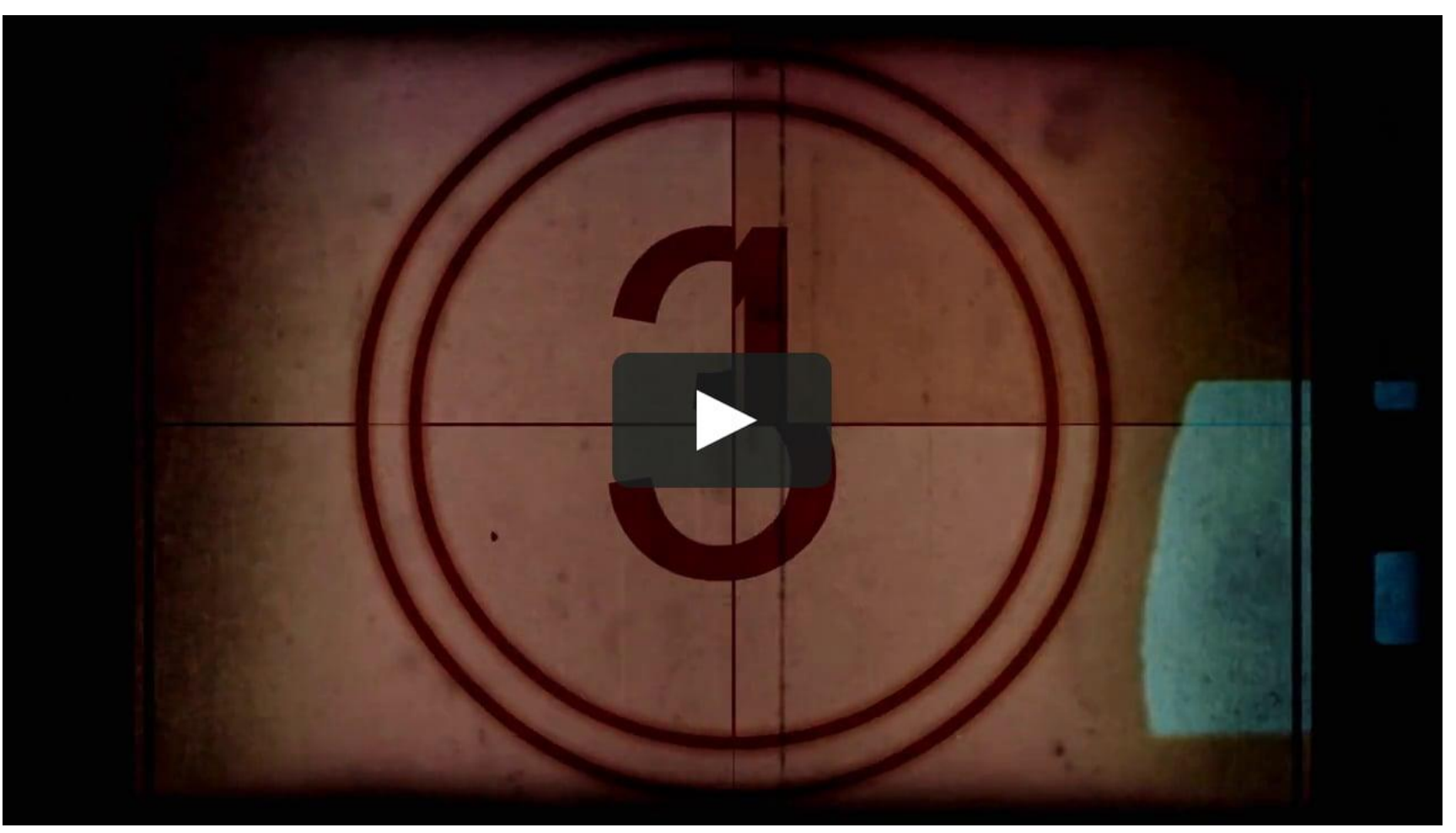

[This Photo](https://vimeo.com/114643554) by Unknown Author is licensed under [CC BY-NC](https://creativecommons.org/licenses/by-nc/3.0/)

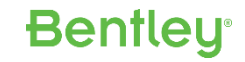

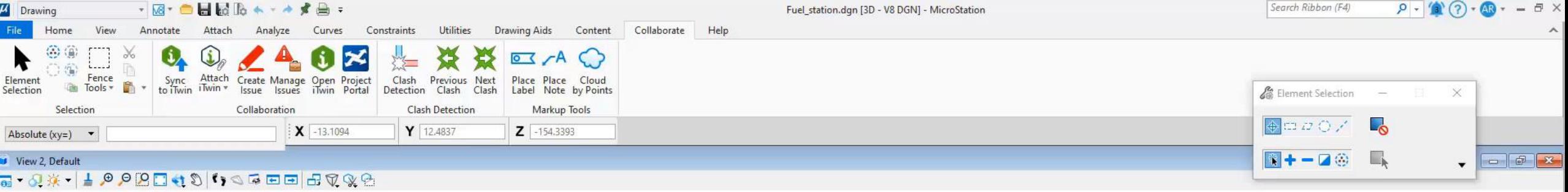

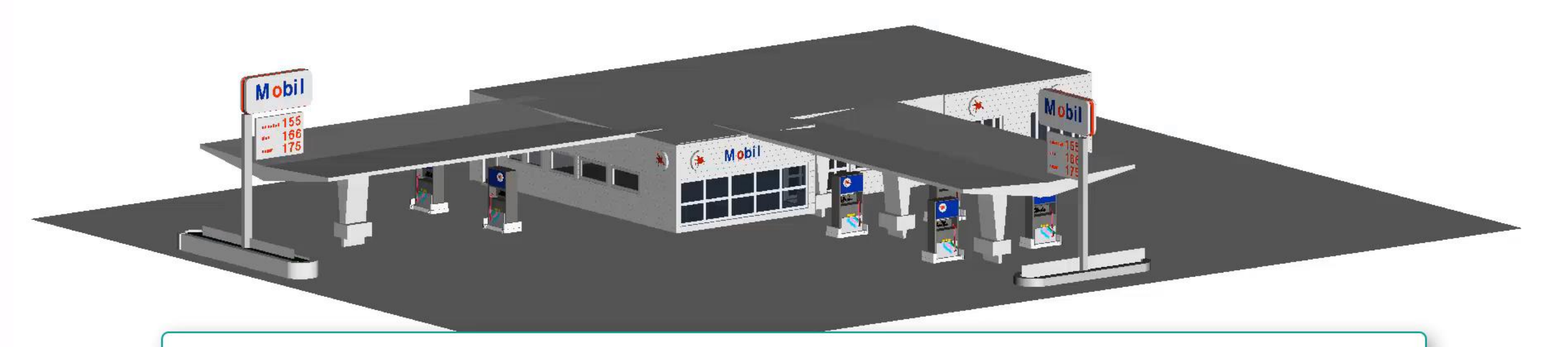

# Gas Station in MicroStation to be synchronized to an iModel

Internation Selection State of the Maria Benedicting of the Selection State of the Selection State Selection Systems, Incorporated Systems, Inc. 2023, Incorporated Systems, Inc. 2022, Inc. 2023. In the Systems, Inc. 2023,

 $\bigcirc$ 

Default Views

 $\frac{1}{2}$  12345678

-13.6656, 9.9217, -155.1730

# **Benefits of digital twins**

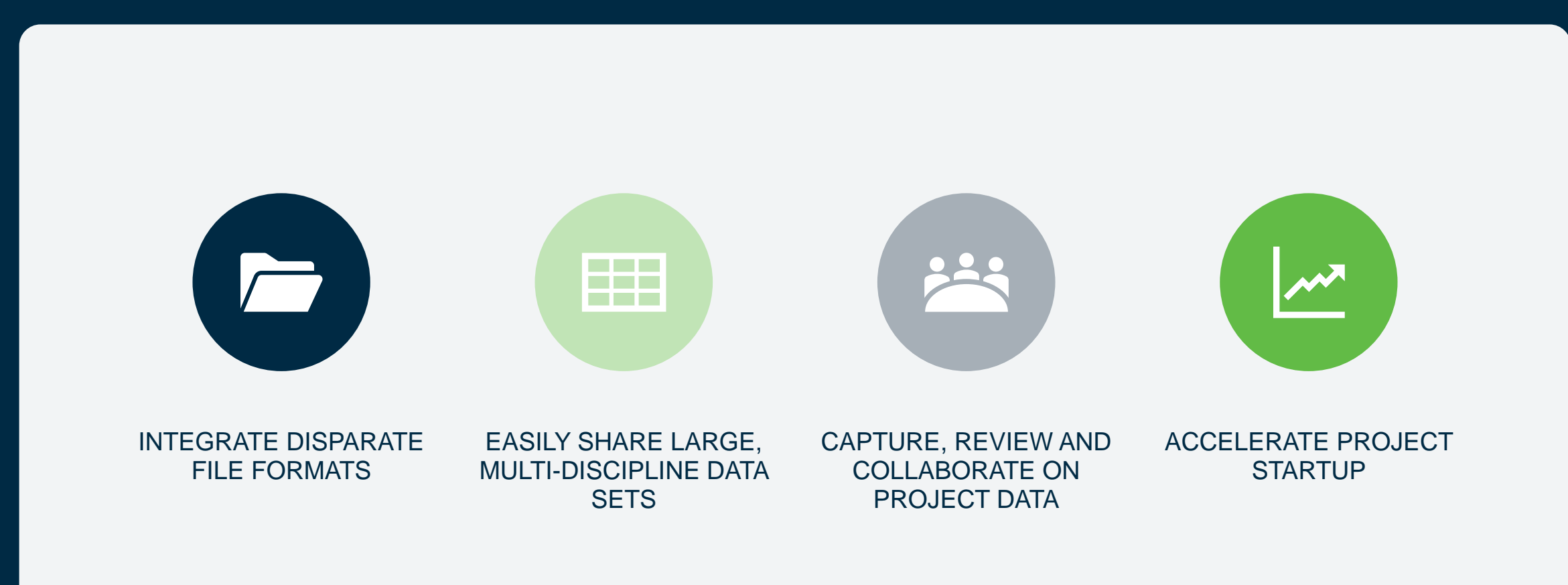

All of the pieces for the digital twin are put together. Key Take-Aways

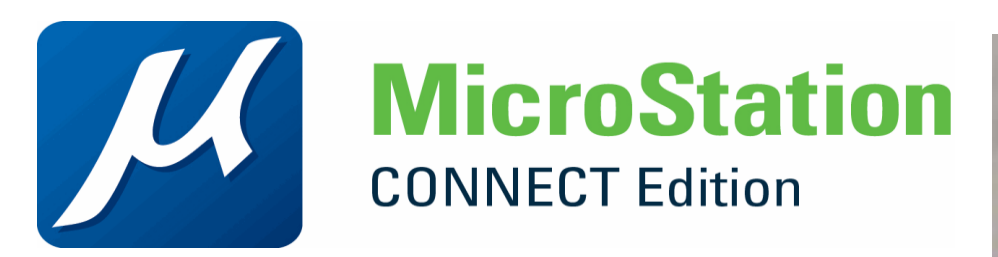

- Easy to get started
- Use the existing data
- Integrated Workflow

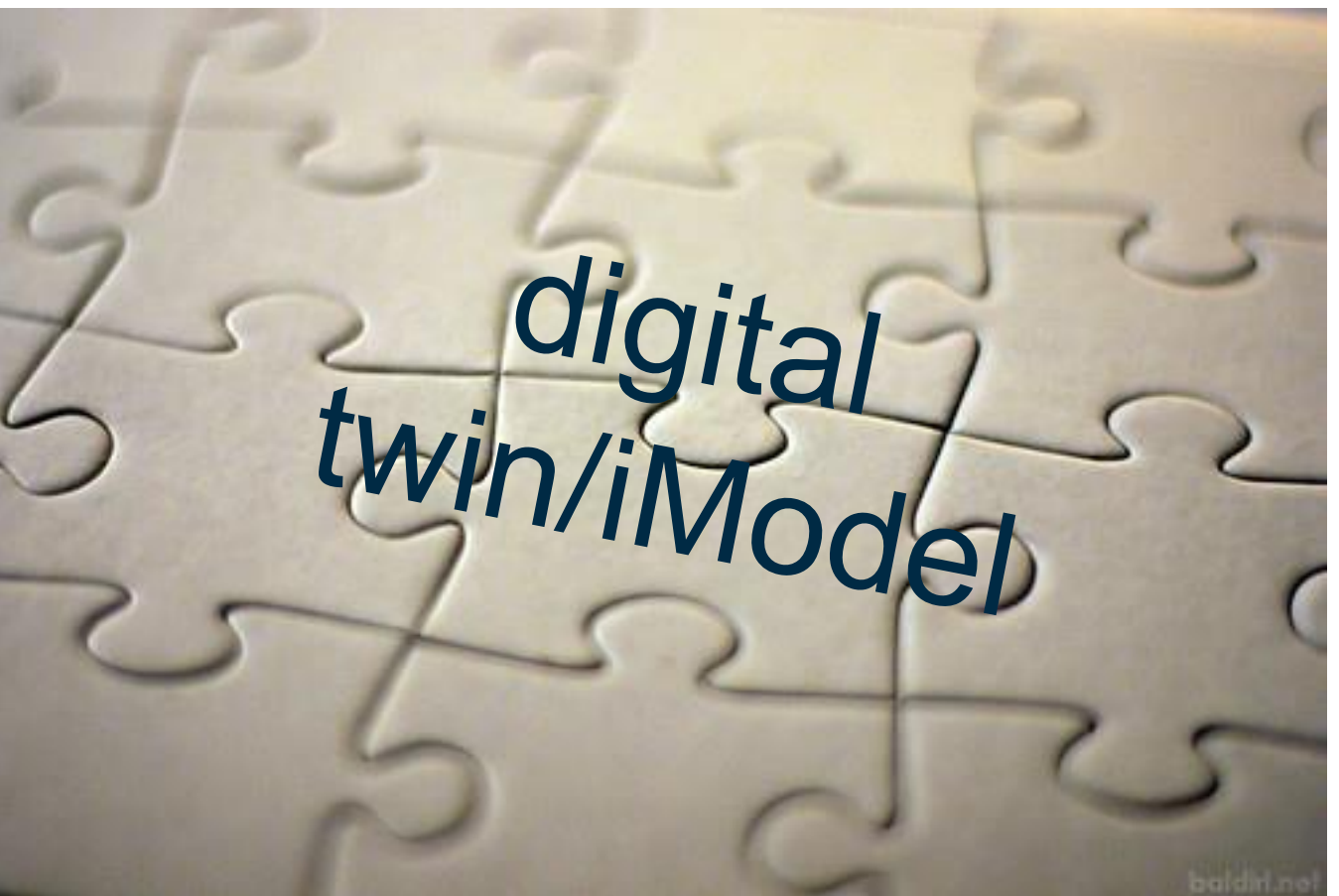

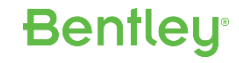

# **Bentley** 2023

#### **Examples of implementation**

16 © 2020 Bentley Systems, Incorporated I #YII2020

https://www.bentley.com/events/going-digital-awards/

#### **Year in Infrastructure and Going Digital Awards - Founders'** ✓ **Honors keynote**

Thursday, October 12, 2023, 8:00 AM SGT

Year in Infrastructure and Going Digital Awards - Product V and Technology keynote

Thursday, October 12, 2023, 9:15 AM SGT

Year in Infrastructure and Going Digital Awards - Industry **Breakout Session - Construction** 

Thursday, October 12, 2023, 10:15 AM SGT

**Year in Infrastructure and Going Digital Awards - Industry** ✔ **Breakout Session - Energy** 

Thursday, October 12, 2023, 10:15 AM SGT

- **Year in Infrastructure and Going Digital Awards Industry** ☑ **Breakout Session - Transportation** Thursday, October 12, 2023, 11:15 AM SGT
- Year in Infrastructure and Going Digital Awards Industry Ø **Breakout Session - Water/Utilities**

Thursday, October 12, 2023, 11:15 AM SGT

### **KAUNAS DIGITAL TWIN**

https://imic.ktu.edu/digitaltwin-kaunas/

- $\checkmark$  Especial focus to the university campus
- $\checkmark$  Developed within OpenCities Planner

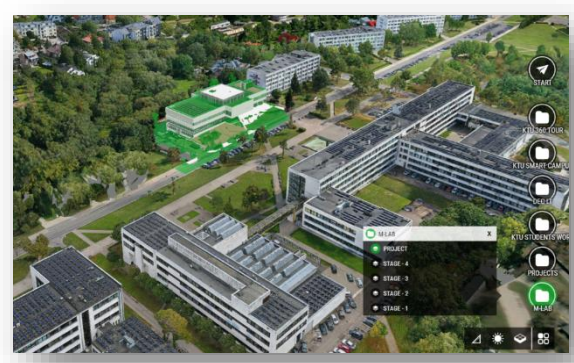

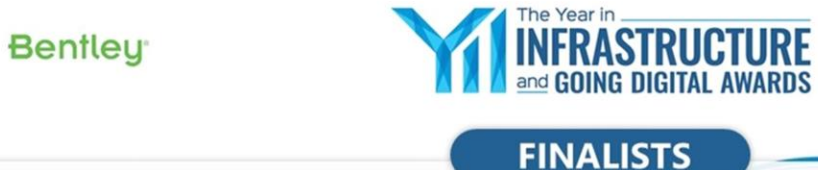

17 © 2020 Bentley Systems, Incorporated I #YII2020

#### 2022 Going Digital Award **Facilities, Campuses, and Cities**

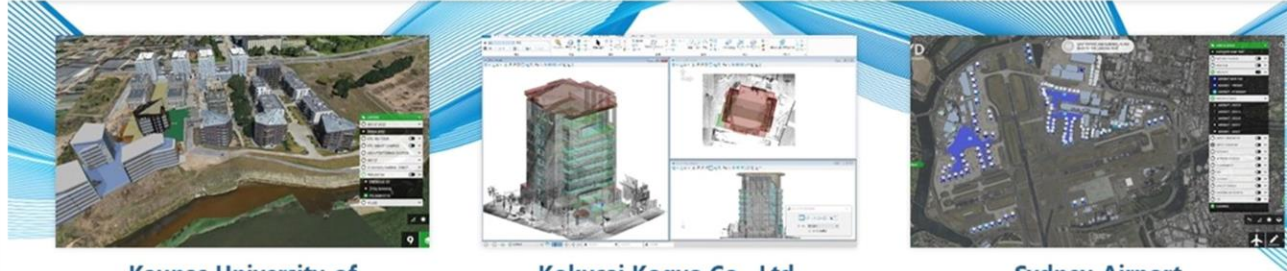

**Kaunas University of Technology** Kaunas, Lithuania

Kokusai Kogyo Co., Ltd. Numazu, Shizuoka and Kaga, Ishikawa, Japan

**Sydney Airport** Sydney, New South Wales, Australia

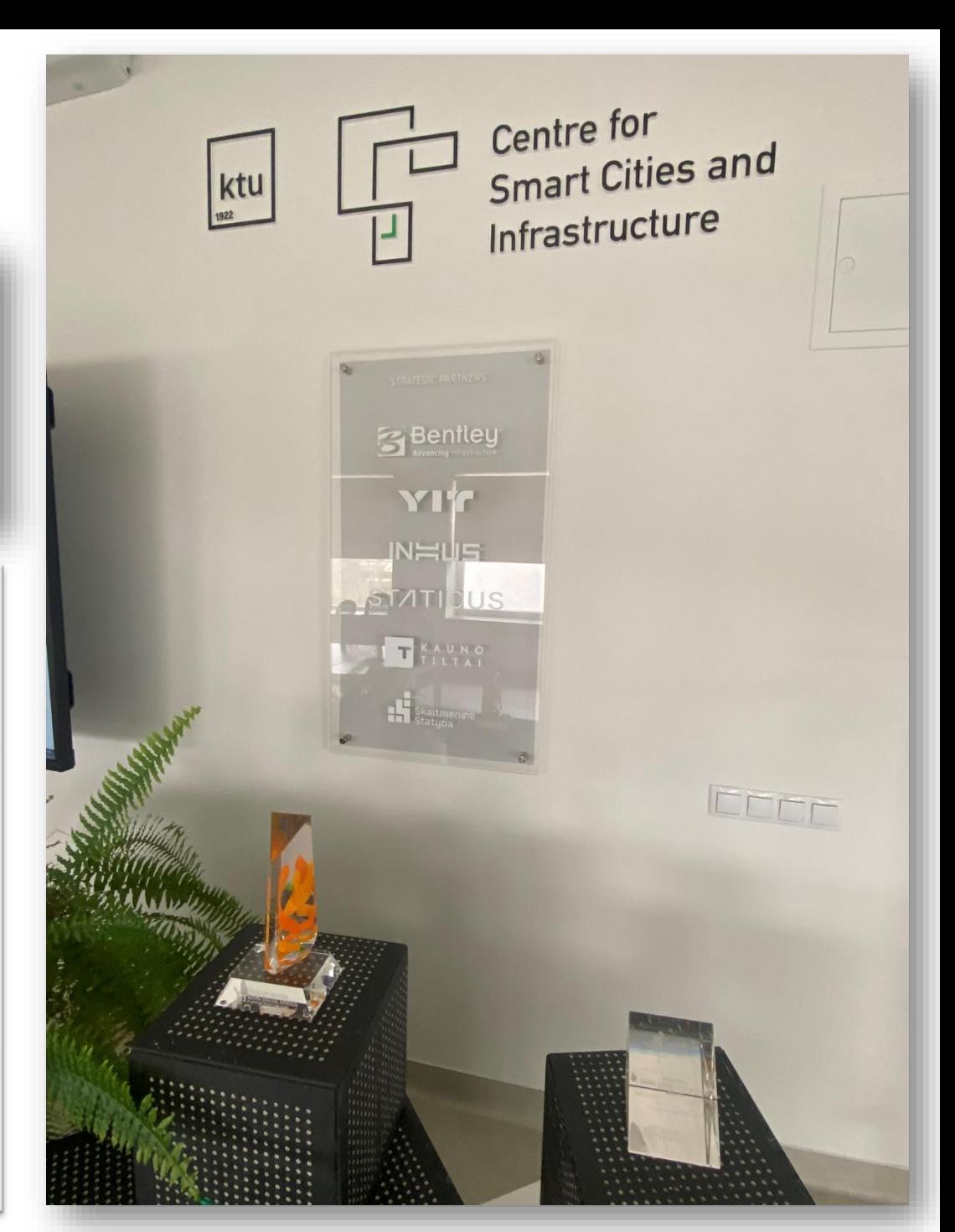

## **Example DIGITAL TWIN OF MLAB BUILDING**

- $\checkmark$  Building is still in construction phase
- **of**  ✓ **Ddetailed Digital Twin including BIM models**, created with OpenBuildings Designer
- OpenBulliaings Designer<br> **✓ Photogrammetry (created with ContextCapture)** = as build review
- $\checkmark$  Sensors integrated in iTwin platform.

 $\overline{\phantom{a}}$  . In corporated I  $\overline{\phantom{a}}$  and I  $\overline{\phantom{a}}$  and I  $\overline{\phantom{a}}$  and I  $\overline{\phantom{a}}$ 

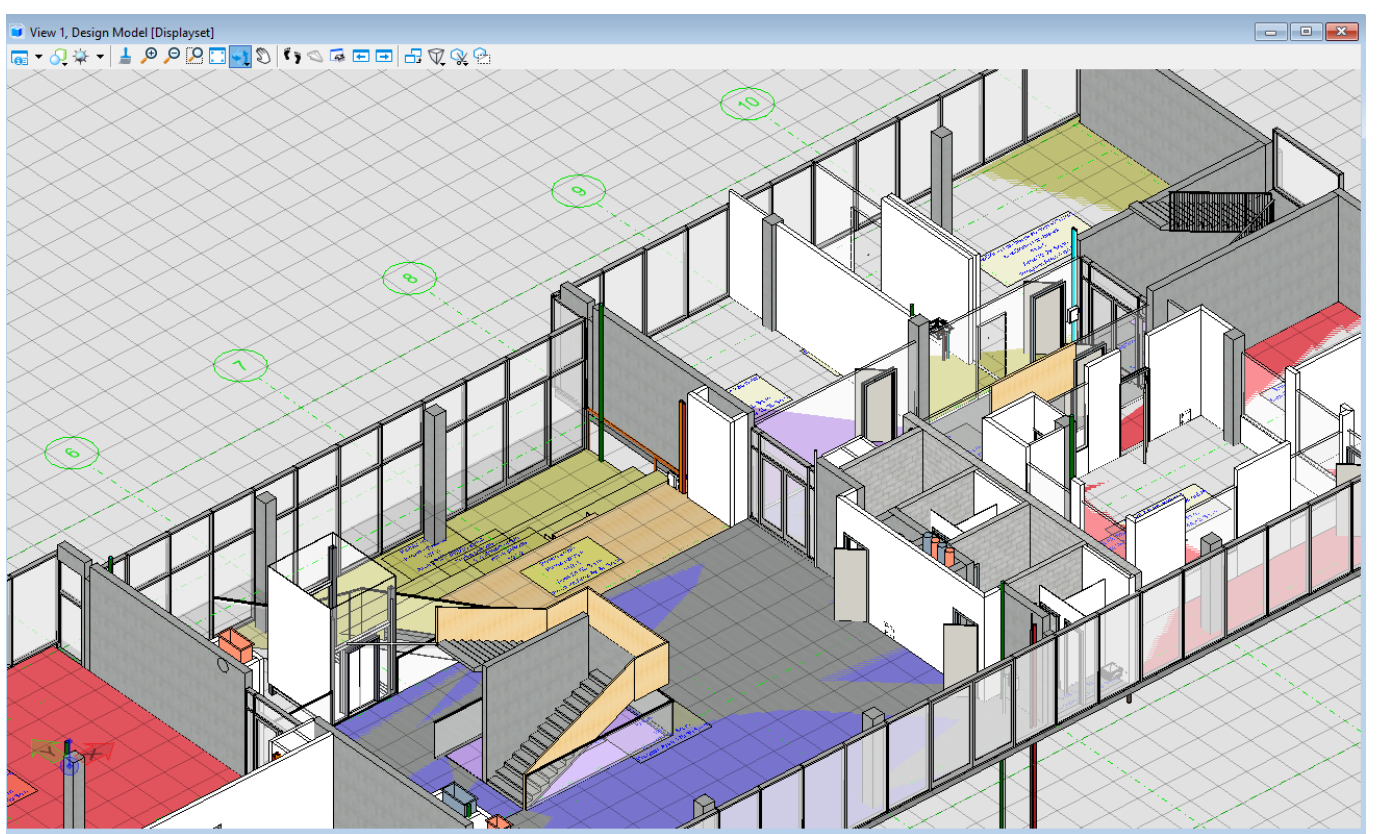

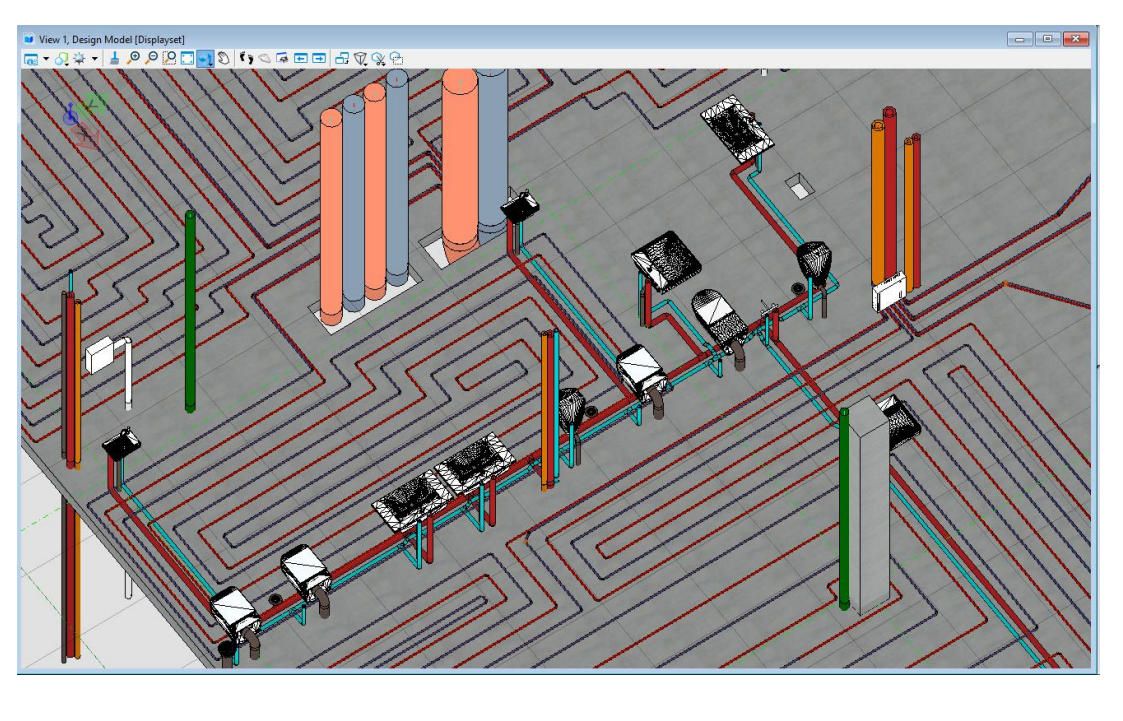

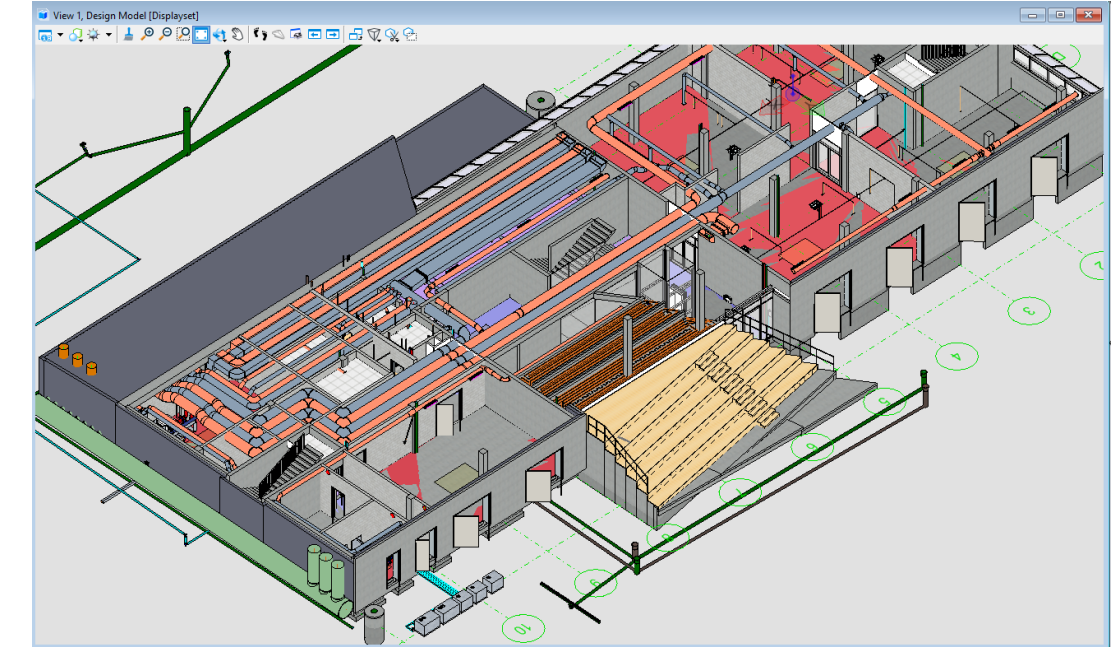

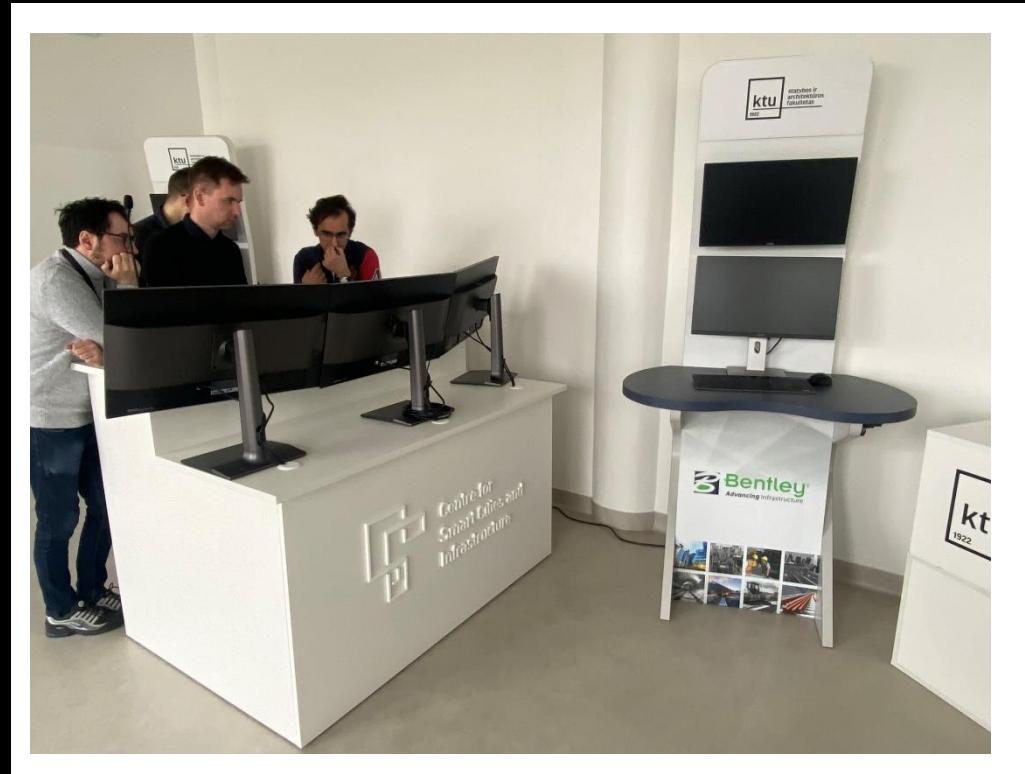

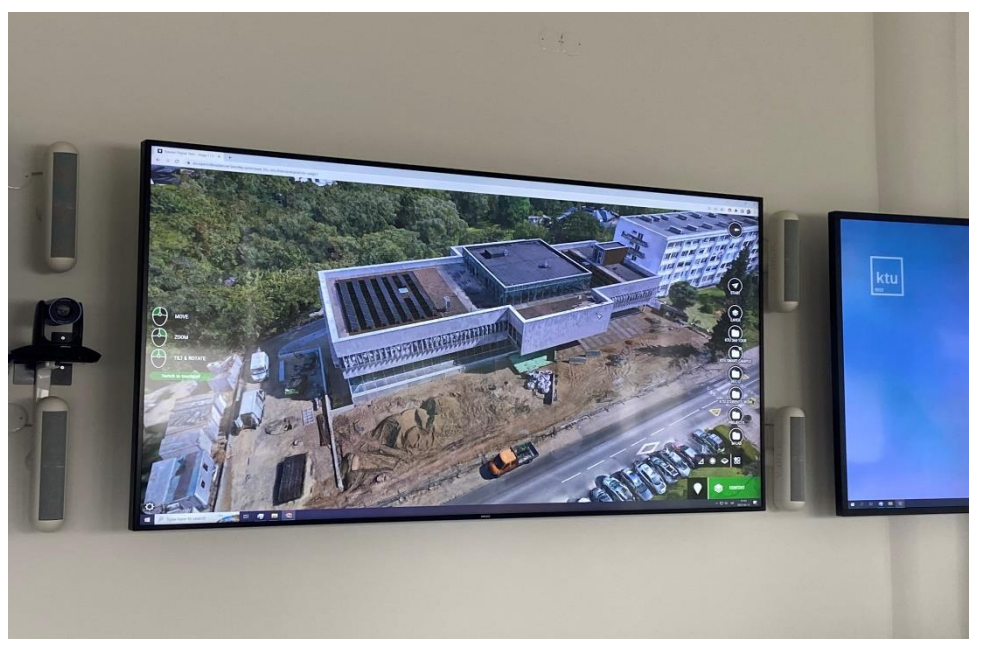

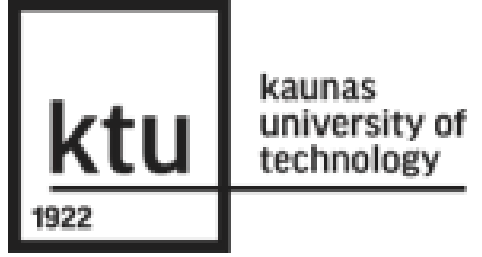

**implementation** CREATION OF THE BIM MODEL WITH **OPENBUILDINGS DESIGNER.**<br>IT WAS CREATED WITH DIFFERENT PARTIAL MODELS: IT WAS CREATED WITH DIFFERENT PARTIAL MODELS: ARCHITECTURE, STRUCTURES, HVAC, WATER PIPING

#### **PERSON: IGNACIO VILLALON, CIVIL ENGINEER**.

CREATION OF THE PHOTOGRAMMETRY MODEL THROUGH ITWIN CAPTURE.

#### **PERSONS: RYTIS VENČAITIS (ELECTRONICS ENGINEER) VYTAUTAS BOCULLO (CIVIL ENGINEER)**

INSERTION OF SENSOR MEASUREMENTS TO ITWIN.

PROGRAMING PROCESS IN ITWIN, TO SELECT WHAT INFORMATION TO DISPLAY ECT.

**PERSON: JUSTAS KARDOKA, IT ENGINEER**

#### **DIGITAL TWIN OF MLAB BUILDING**

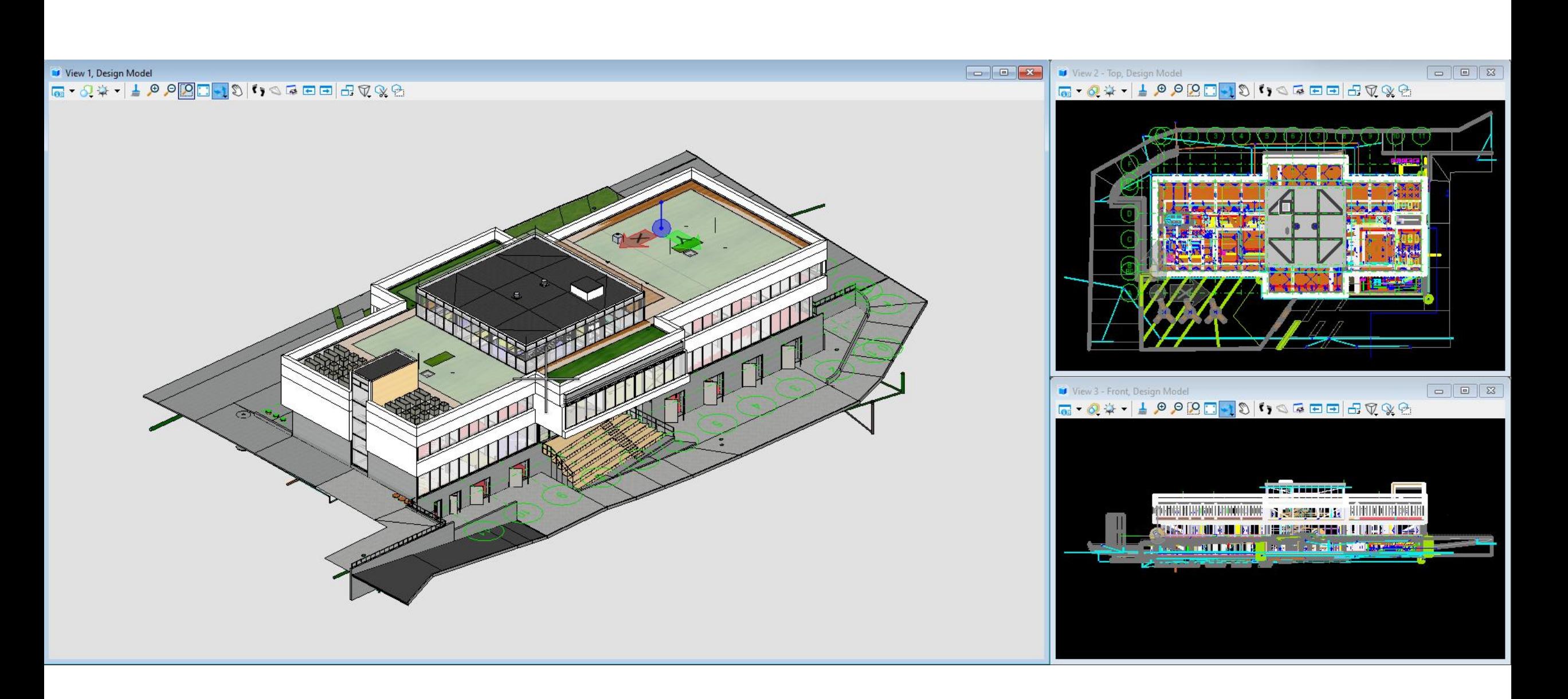

#### **MicroStation Day 2022 Riga, 09 2023**

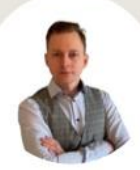

**Bartlomiej Cymerman** Product Sales Engineer | EMEA | **Building products** 

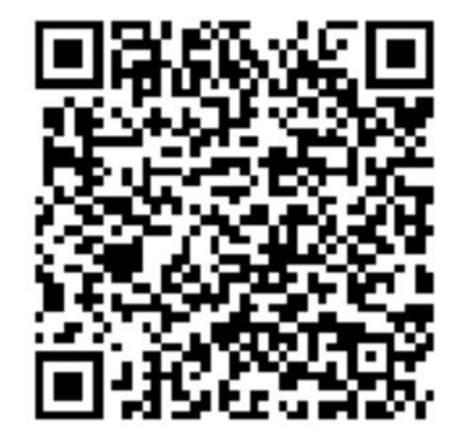

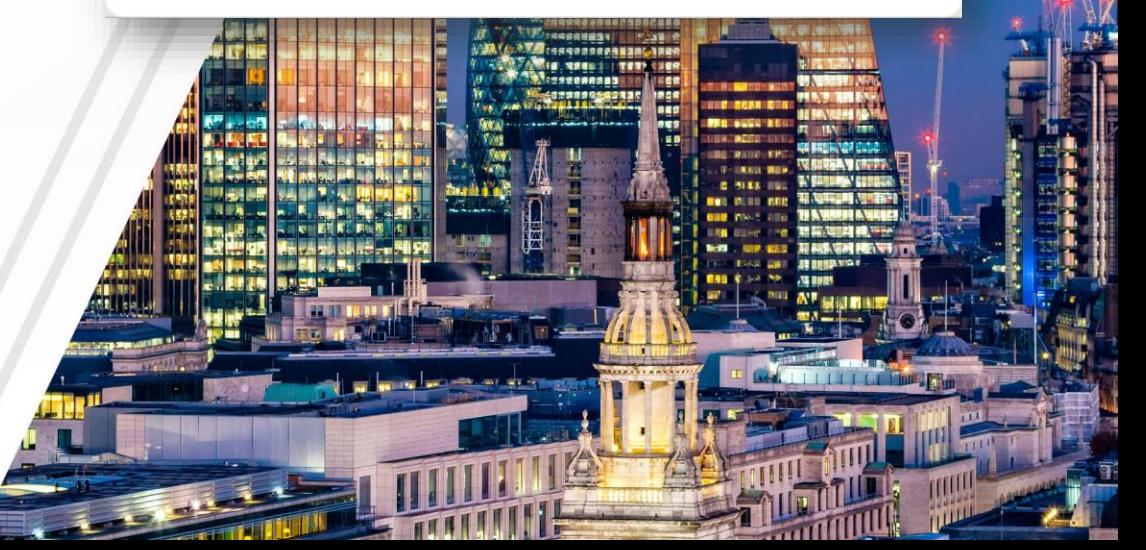

# **Thank you!**

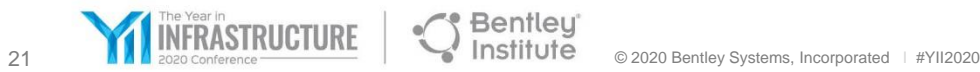